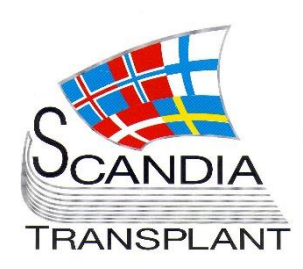

# **News from Scandiatransplant office**

**June 2018 – 2** 

## **Introduction**

#### **Headlines**

*Update of test server June 20, 2018*

• STEP – ready for test

All previous newsletters can be found on the Scandiatransplant web page <http://www.scandiatransplant.org/news/newsletters>

#### **Content**

1 STEP – ready for test

### **Purpose**

By this information letter, we wish to communicate to you about status and progress related to the database, collaboration with groups related to Scandiatransplant and on-going working projects.

We hope that you will read it and share the information with whom it might concern.

Do not hesitate to contact us for further information, ideas, problems and help.

Scandiatransplant Aarhus Universitetshospital, Skejby 8200 Aarhus N Denmark [www.scandiatransplant.org](http://www.scandiatransplant.org/)

## **STEP – ready for test**

Today the first test version of the **S**candia**T**ransplant kidney **E**xchange **P**rogramme (STEP) is launched on the following test server <https://sc40.scandiatransplant.org/sctpTest/>

STEP is a Kidney Paired Donation (KPD) program, which is going to be used in situations where a potential living kidney donor is incompatible with or not optimal for the related recipient.

To have the best material for further testing we ask you to start registration of potential pairs in YASWA. The information at this timepoint will ONLY be used for test.

#### All data registered on the test server

<https://sc40.scandiatransplant.org/sctpTest/> will be overwritten each evening at around 18.00 CET with data from production.

Based on this we recommend that you register the information outlined in the next section on production server [www.scandiatx.org.](http://www.scandiatx.org/)

After this data manipulation and match runs can be done on the test server.

Before the program is launched each center will be contacted and information on pairs that are not applicable for STEP will be deleted.

#### **What information is needed in YASWA:**

**Recipient** 

If the recipient is not already registered it must be registered in YASWA with basic information and the HLA type must be updated with 4-digit typing on A, B, C, DRB1, DRB3, DRB4, DRB5, DQA1, DQB1, DPA1 and DPB1.

HLA antibody data on recipient

Import of MFI data on the recipient from Fusion software (presented in the [last](http://www.scandiatransplant.org/news/SCTPNewsJune2018.pdf) newsletter) is needed to define if there are any donor specific antibodies (DSA) against the donors enrolled in the program.

If you need help with setting up the direct Fusion -> YASWA import, please don't hesitate to contact the office.

Living donor

The living donor must be registered in YASWA with basic information and 4-digit HLA typing on A, B, C, DRB1, DRB3, DRB4, DRB5, DQA1, DQB1, DPA1 and DPB1.

*Test of Kidney Paired Donation matching program*

> *Data needed for the match*

#### **Linkage**

Donor-recipient linkage must be given in living donor registration

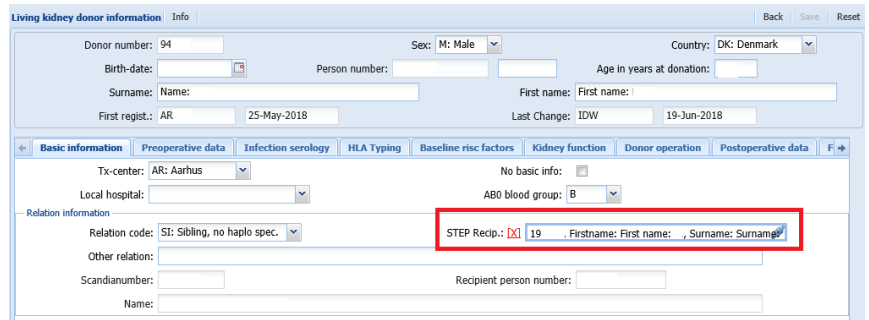

The linkage will also be displayed in 'All recipients'

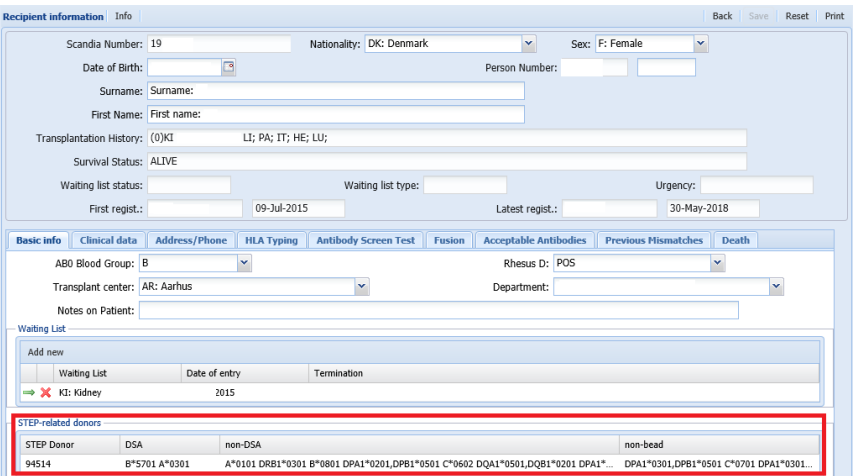

### **HLA compatible match run:**

When all recipient and donor information is in place it is possible to run the 'HLA compatible match', on the test server, though the 'STEP' menu

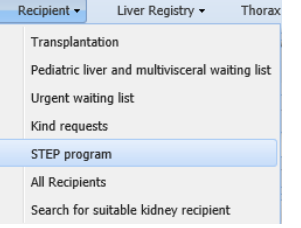

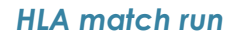

Clicking on 'Add new' will execute the matching algorithm. When the run is completed it will appear on the list with a unique STEP id and date + time of run.

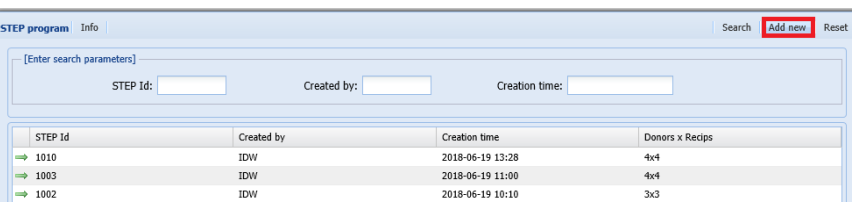

By clicking on the line with an HLA compatible match run you will get a list of included patients and possible compatible donors:

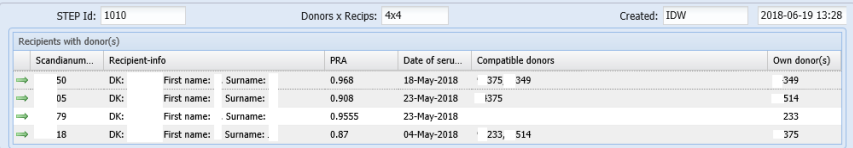

Selecting one of these patients, will bring forward DSA, non-DSA and non-bead (=antigens not represented on the Luminex beads) information toward each donor included.

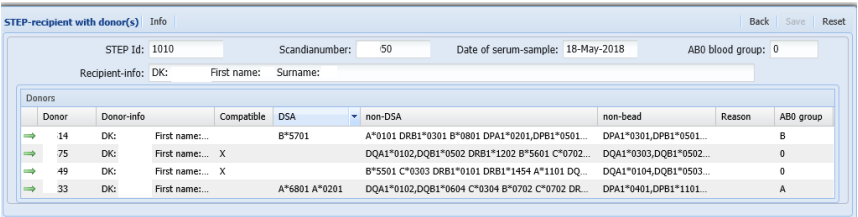

If it is decided to change compatible (marked with X) or non-compatible conclusion, this can be done by clicking on the line with the specific donor and changing the conclusion in the window that opens up. Reason for change must be given.

#### **Optimization algorithm**

After evaluation of the result from the 'HLA compatible match' the next step is to run the 'Optimization algorithm'.

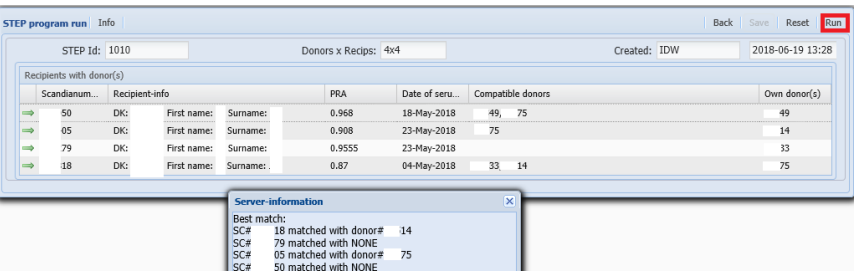

The result of the most optimal 2-way-exchanges, according to what is outlined in STEP guidelines, will be displayed on screen.

If you have any questions or feedback please contact the office.

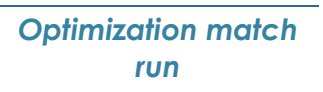